# **Installer Domoticz sur Raspbian (Linux Debian)**

### **Ressources**

- <https://projetsdiy.fr/installer-domoticz-raspbian-raspberry-pi3/#.WbRSvdNJb5Y>
- <https://artheodoc.wordpress.com/2016/06/19/voir-les-ports-ouverts-sous-linux/>

### **Désactivation du Bluetooth**

#### Lien : <http://www.cedynamix.fr/jeedom-raspberry-3-desactivation-bluetooth-wifi/>

Le Raspberry 3 et la carte Razberry ont besoin d'un **UART matériel**. Comme le Raspberry 3 n'en a **qu'un**, il **désactiver** le Bluetooth intégré au Raspberry 3 pour rendre disponible cet UART à la carte Razberry. Si on veut bénéficier du Bluetooth sur un Raspberry 3 qui utilise la carte Razberry, il faut alors utiliser un **Dongle** Bluetooth.

- création (s'il n'existe pas) du fichier **/etc/modprobe.d/fbdev-blacklist.conf** pour blacklister le pilote du Bluetooth : <code> \$ sudo nano /etc/modprobe.d/fbdev-blacklist.conf </code>
- ajout des lignes suivantes dans le fichier : <code> #blacklister le pilote de la carte Bluetooth blacklist btbcm blacklist hci\_uart  $\langle$ code>
- modification du fichier /boot/config.txt <code>  $\frac{1}{2}$  sudo nano /boot/config.txt </code>
- modification de la ligne suivante dans le fichier :  $<$ code> enable\_uart=1  $<$ /code>
- ajout de la ligne suivante en fin de fichier : <code> #desactiver bluetooth dtoverlay=pi3-disable-bt </code>
- redémarrer le Raspberry <code> \$ sudo reboot </code>

### **Création d'un utilisateur domoticz**

Cela n'est pas indispensable mais il est préférable de créer un utilisateur **domoticz** qui sera lié au service Domoticz.

- Exécutez la commande suivante en fournissant les informations demandées (au minimum le nom du compte et le mot de passe au minimum). <code shell> \$ sudo adduser domoticz </code>
- ajout de domoticz au groupe sudo pour lui permettre d'utiliser cette commande. <code shell> sudo usermod -aG sudo nouveaucompte </code>
- Changez d'utilisateur <code shell> su domoticz </code>
- modification de la configuration pour autoriser l'utilisateur à exécuter des commandes sudo sans avoir à saisir le mot de passe. <code shell> sudo visudo </code>
- A la fin du fichier, insérez cette nouvelle ligne <code shell> domoticz ALL=(ALL) NOPASSWD: ALL </code>

### **Installation de Domotics**

```
$ cd /home/domoticz
$ sudo curl -L install.domoticz.com | bash
```
Domoticz est configuré avec les paramètres suivants :

- une information indique qu'il est préférable d'utiliser une adresse IP statique
- serveur HTTP sur le port 8080
- serveur HTTPS sur le port 443
- dossier d'installation de Domoticz : /home/domoticz/domoticz

A la fin de l'installation, les informations suivantes sont fournies :

- Interface d'administration :
	- [http://@ip:8080](#page--1-0)
	- [https://@ip:443](#page--1-0)
- Wiki : <https://www.domoticz.com/wiki>
- Forum [:https://www.domoticz.com/forum](https://www.domoticz.com/forum)
- log d'installation : /etc/domotics

Rebooter le Raspberry Pi

sudo reboot

## **Première configuration de Domotics**

- accès à l'interface d'administration à l'adresse [http://@IP:8080](#page--1-0)
- dans le menu **Setup** puis **Application settings** :
	- définir la langue de l'interface
	- o préciser la lattitude et la longitude
	- pour les mise à jour choisir la version Beta pour avoir les dernières fonctionnalités
- lancer une mise à jour

From: [/](#page--1-0) - **Les cours du BTS SIO**

Permanent link: **</doku.php/systeme/raspberrypi/installdomoticz>**

Last update: **2021/02/06 17:45**

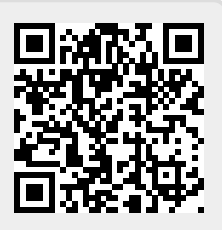